## Trashcan Project

Environment department

Antoine COMBES Nino LEVY Paul PETER Alejandra SAITO

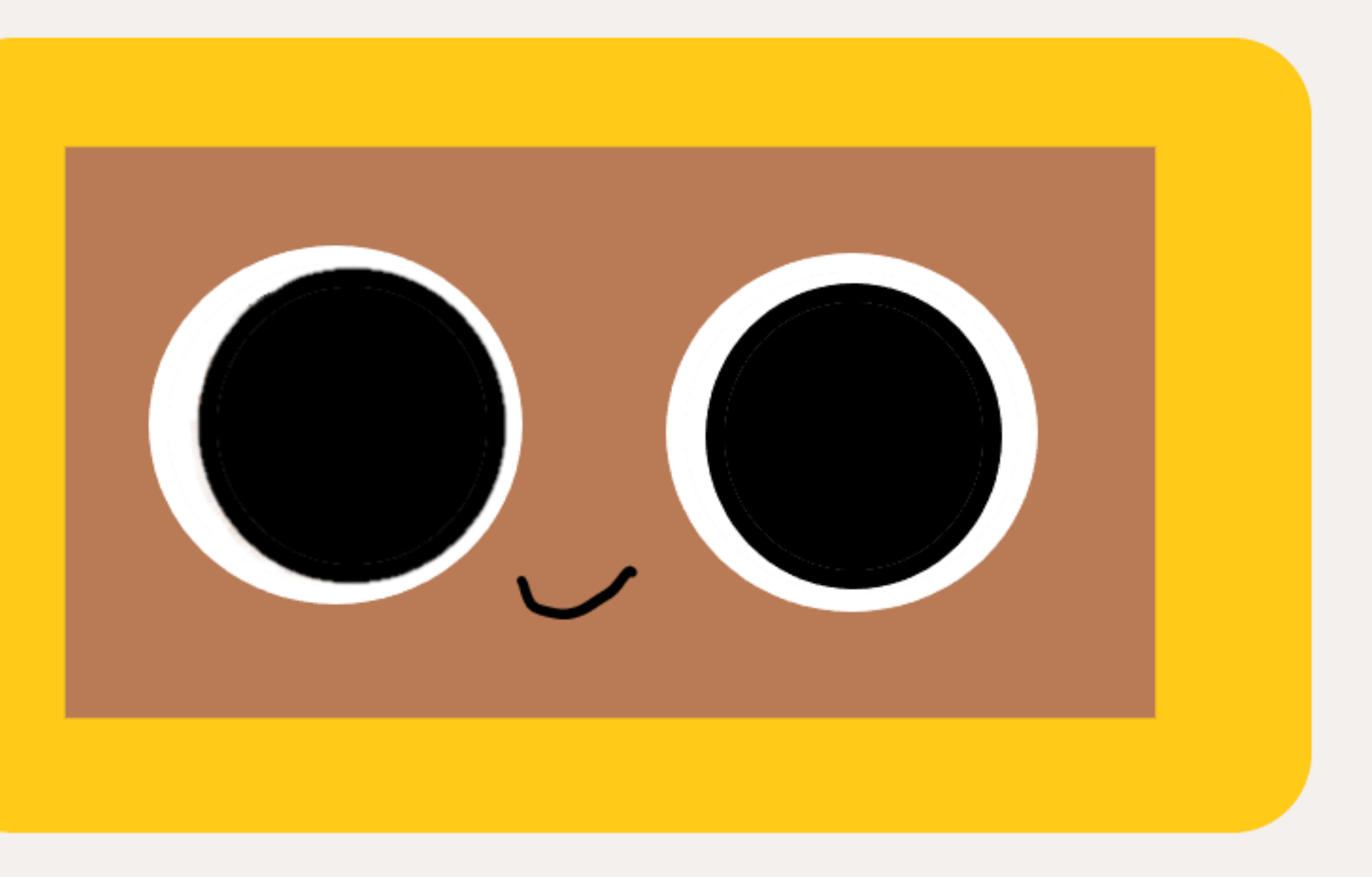

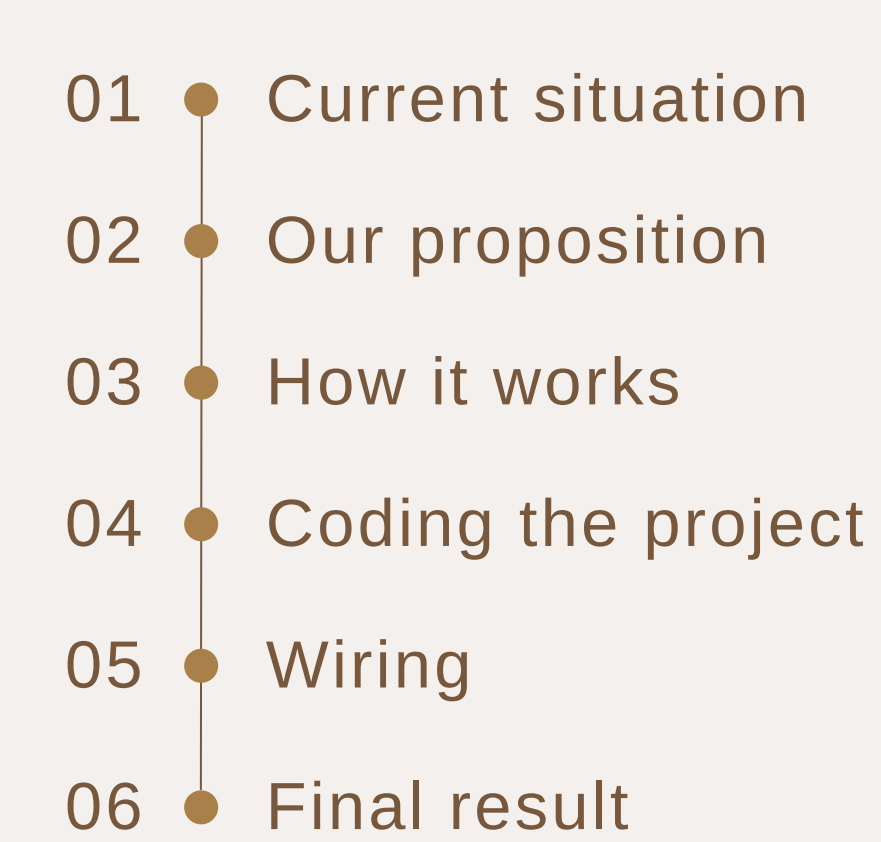

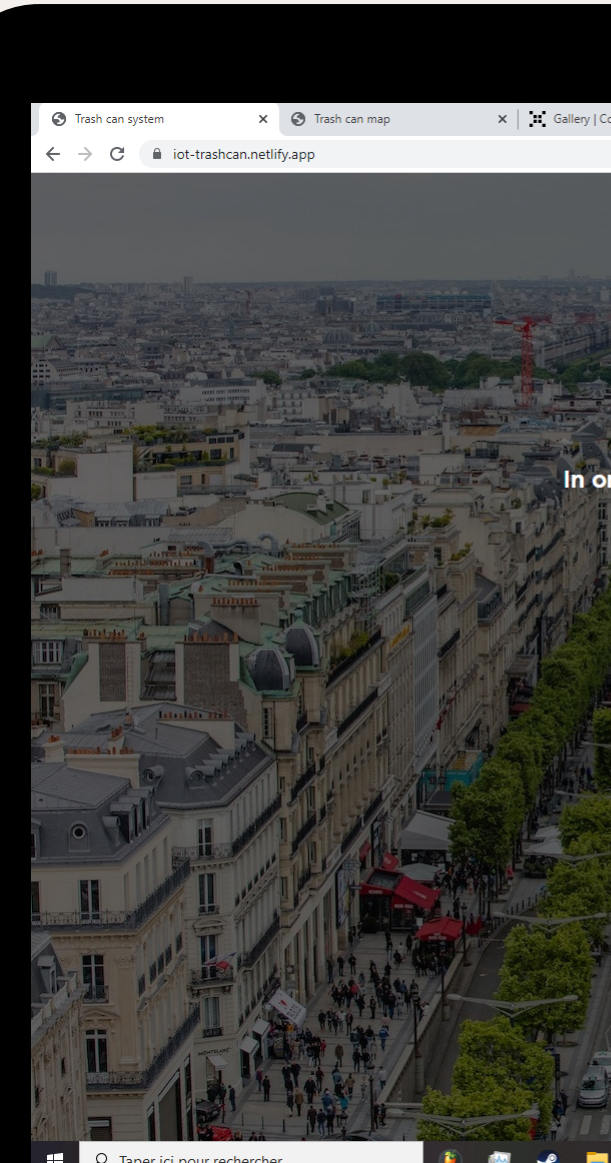

## **Table of Contents**

 $\mathbf{x}$  | **::** Gallery | Connected Trash Can |  $\mathbf{H} \times \mathbf{Q}$  Trashcan Project - Présentation  $\mathbf{x}$  | +

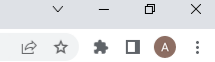

#### Welcome to the smart city trash can system!

We have the trash cans of the city of Paris connected to this web page in order to see when they are about to be full so they can pick them up to empty them and prevent litter from being in the ground

In order to see the map click here to know the status of the city trash cans

## Current situation

*Nowadays the trash cans in the city of Paris are often full to the point that trash is no longer available so it ends up on the ground.*

*Therefore there is a contamination problem.*

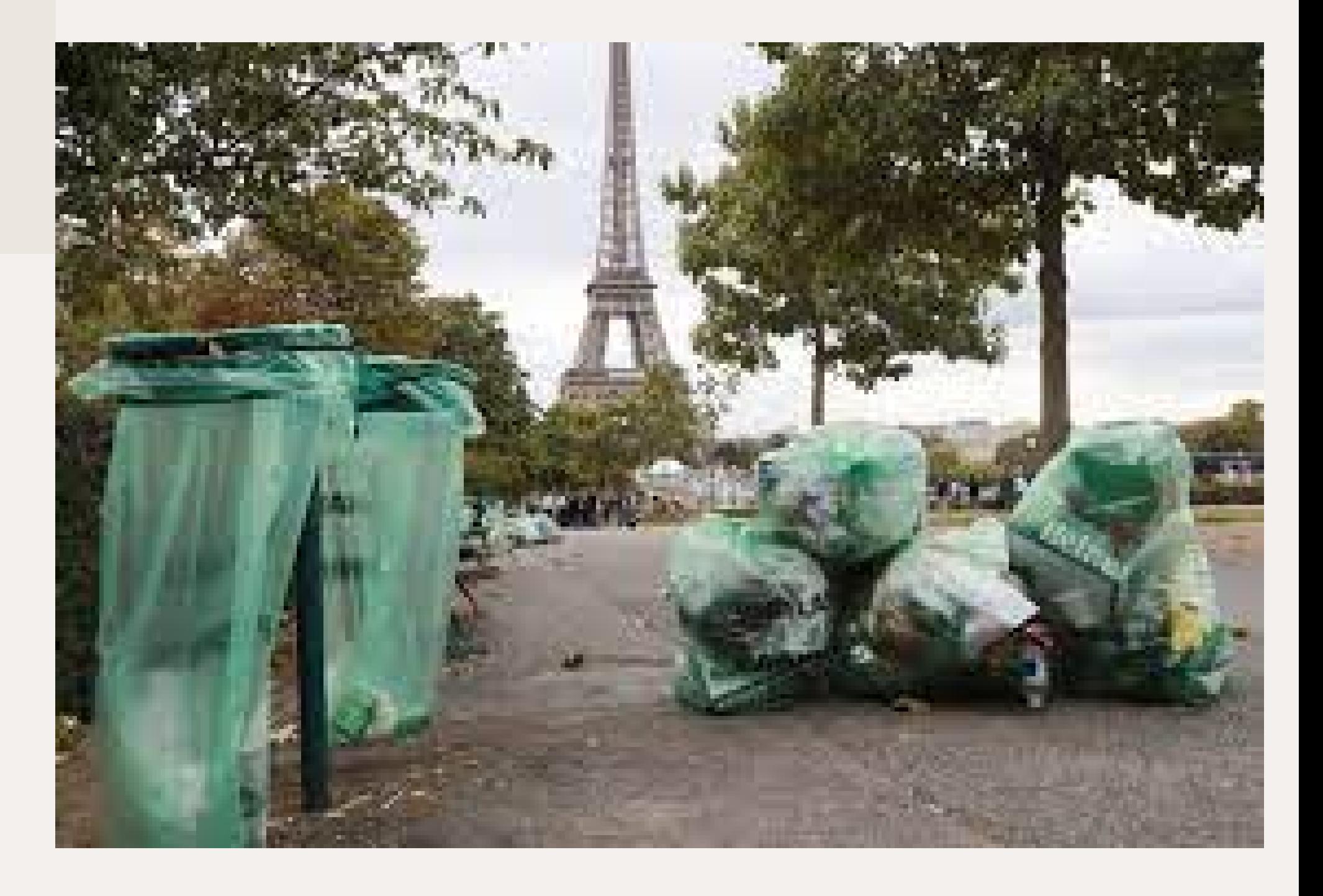

### Purpose

We want to provide to the city a system that prevents soil pollution so it helps the environment.

We want to prevent garbage being in the streets of Paris.

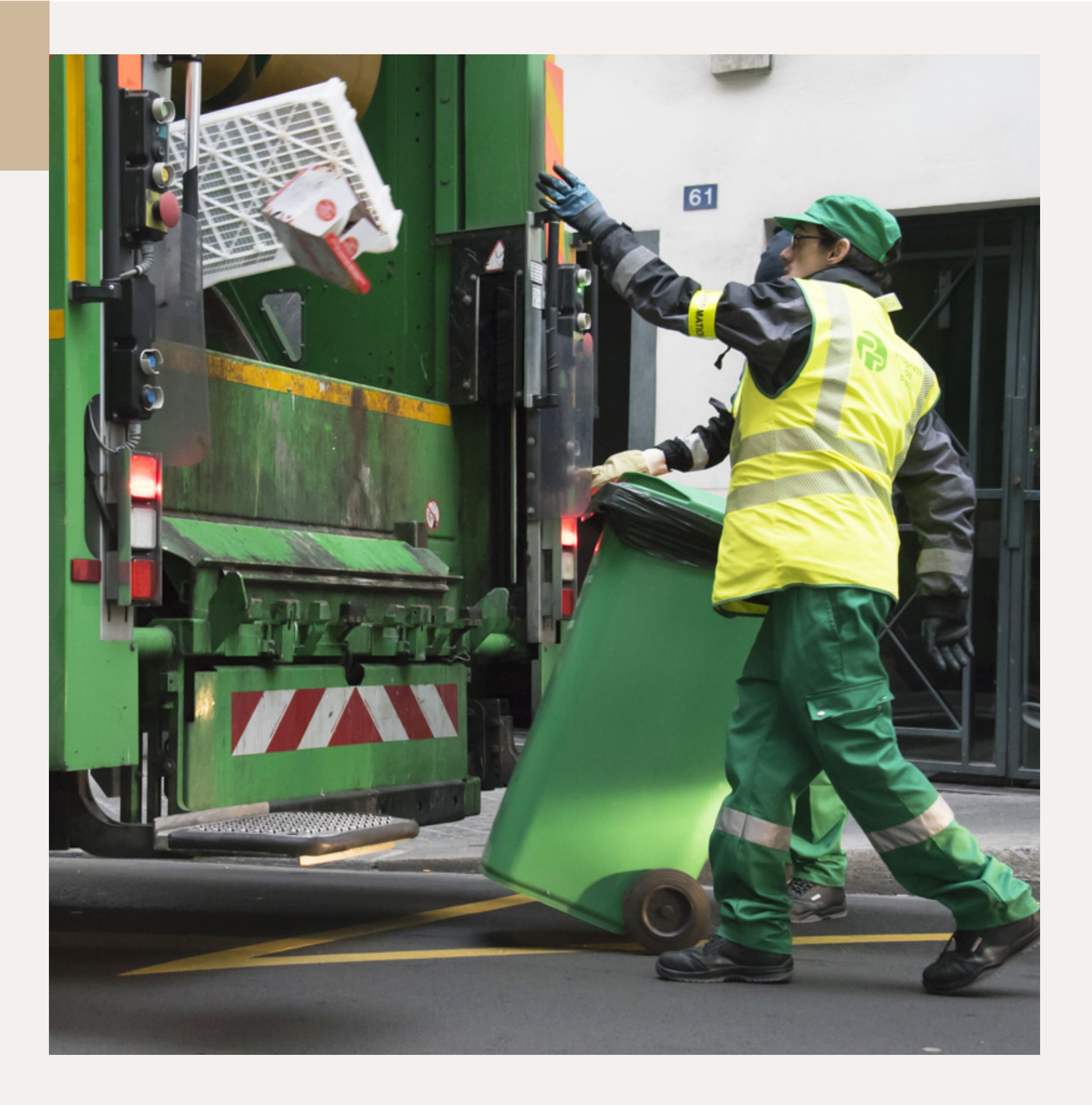

### LARGE SCOPE :

SMALL SCOPE :

## Main project - Smart system

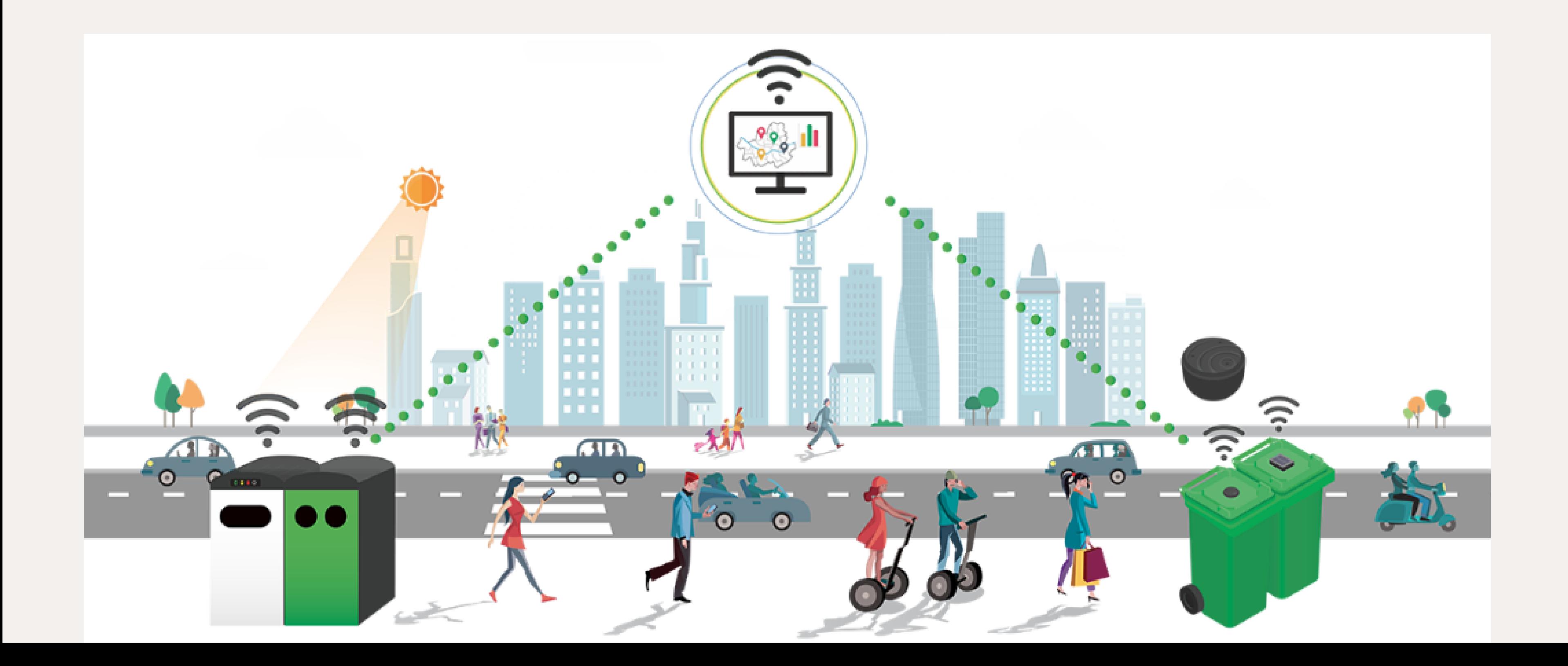

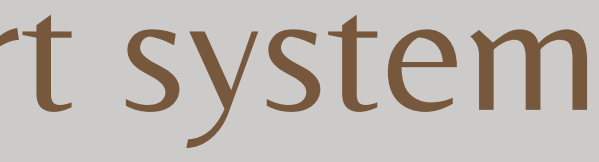

#### Our prototype<br>FEATURES Ol ur p ur p pro<sup>-</sup> ro \_ tot type typ pe e

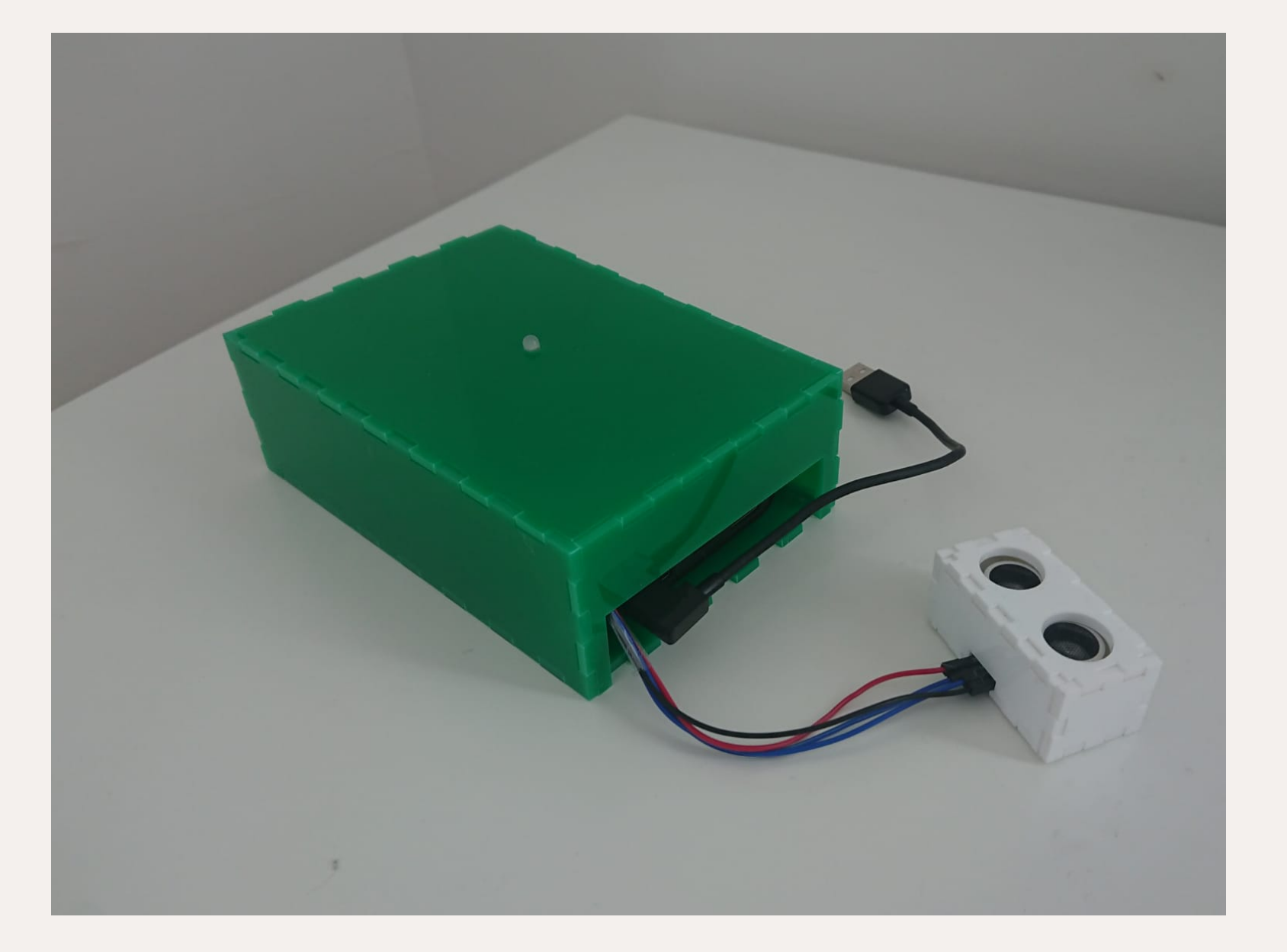

- It has an ultrasonic sensor
- It feeds a webpage with the current status of the trash can.
- It has a LED that indicates the status of the container.
- It is made out of Plexiglas

# HOW DOES IT WORK?

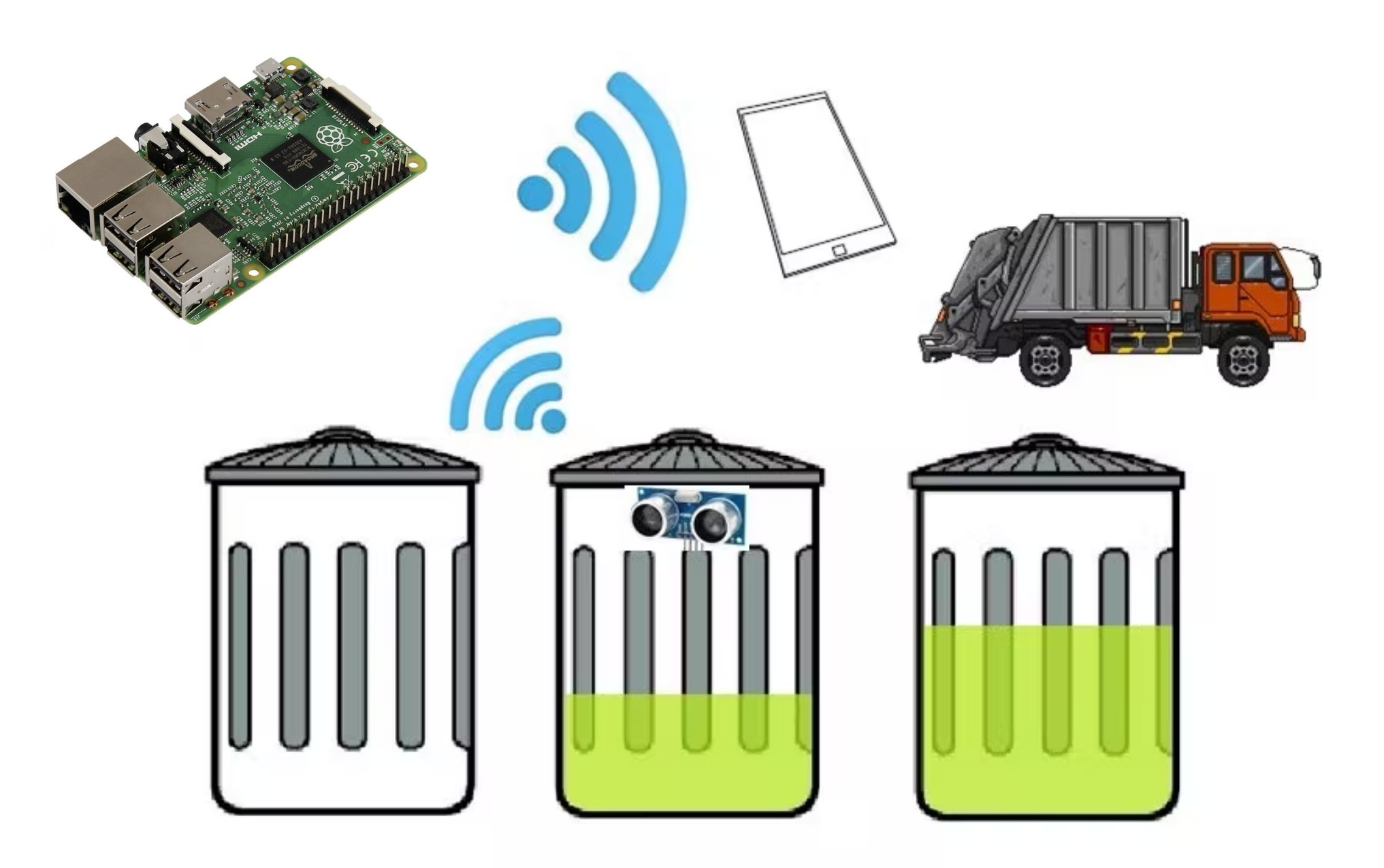

## Why to use a ultrasonic sensor?

#### Pros: **Constant Lines**

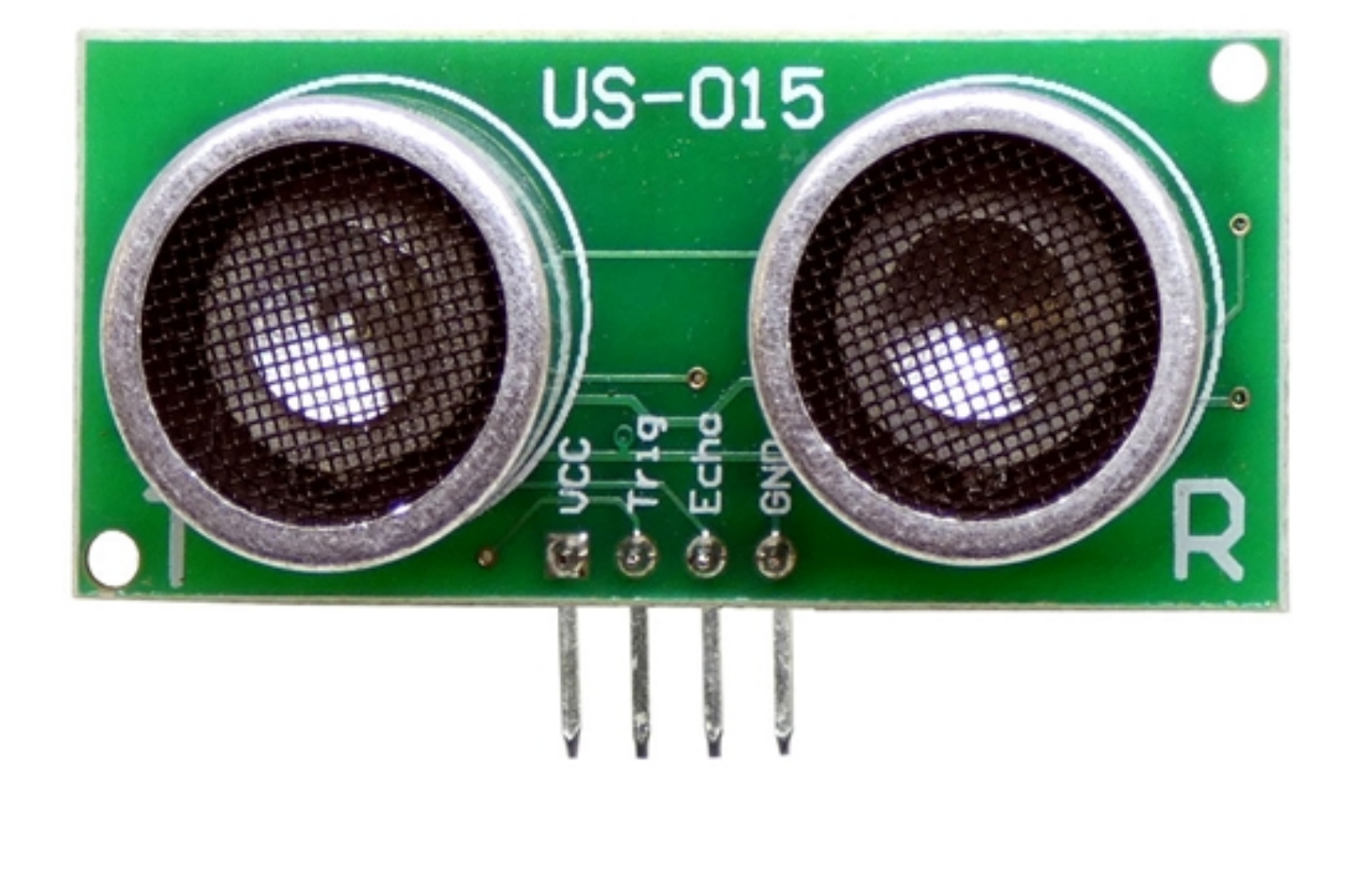

- *Cheap*
- *Easy to use*
- *Gives the distance from the obstacle*
- *Fragile*
- *Unreliable*
- *Doesn't work on every material*

### Wiring Wiring the sensor

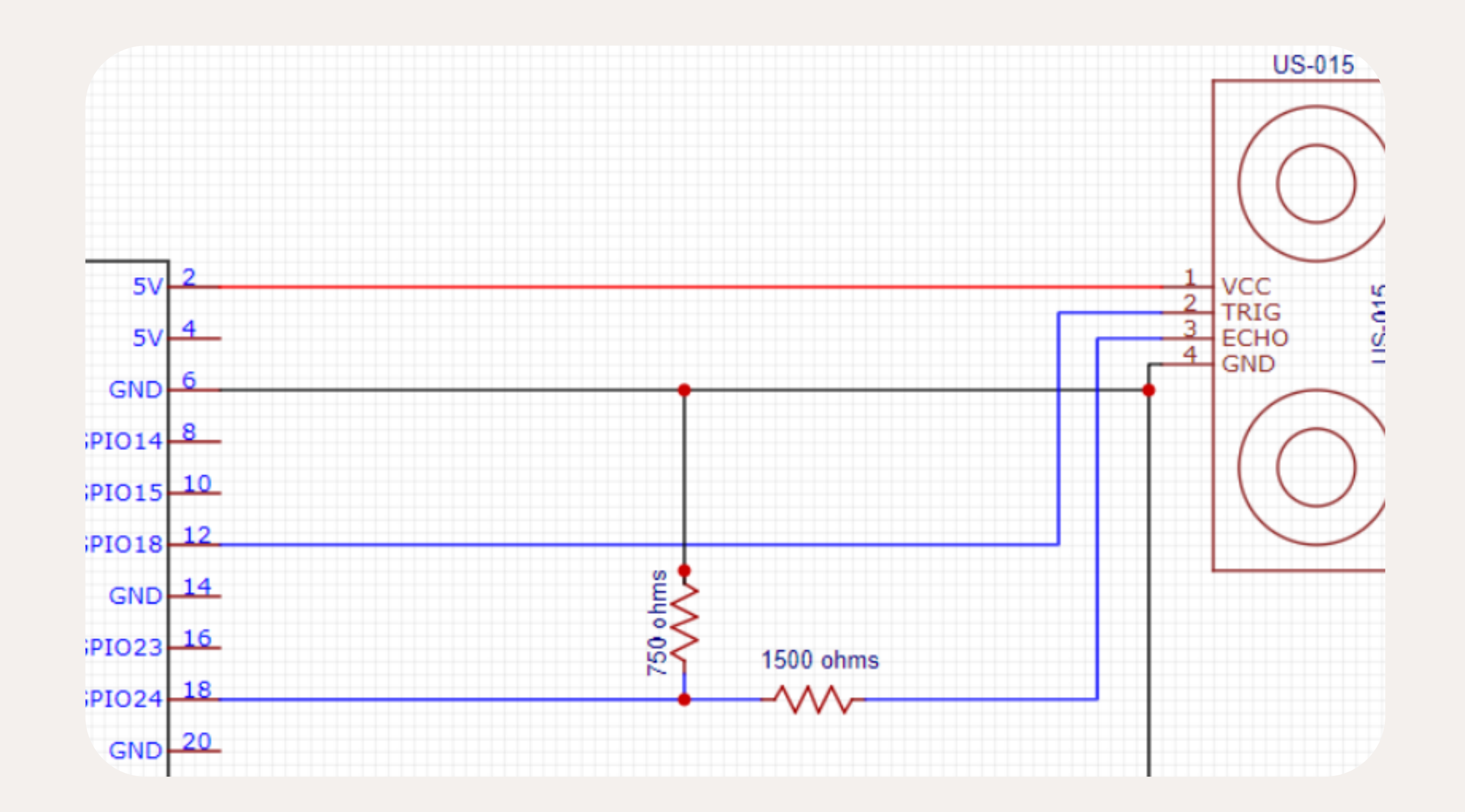

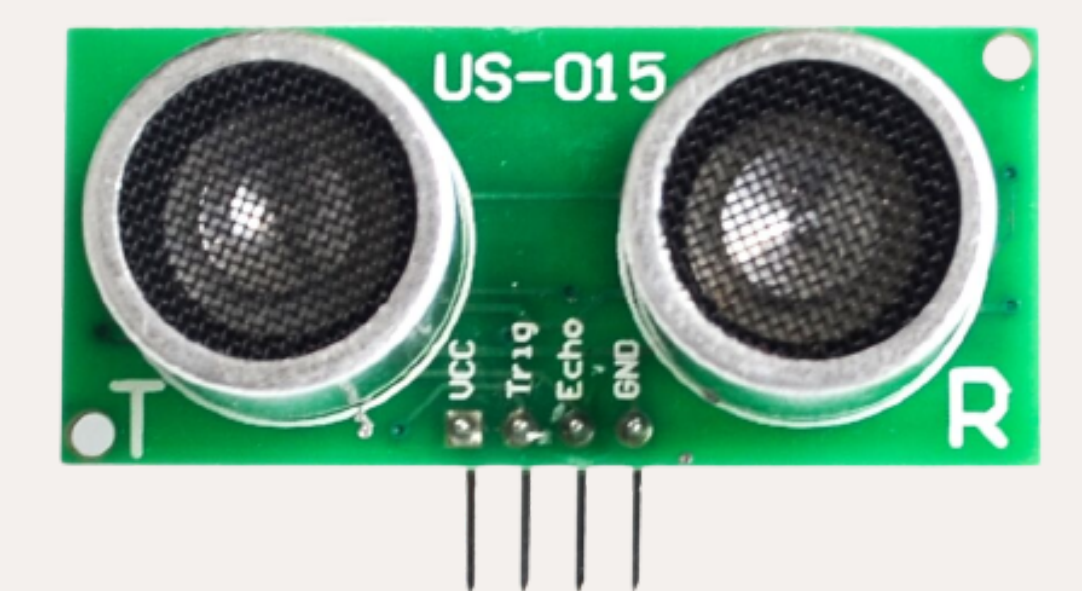

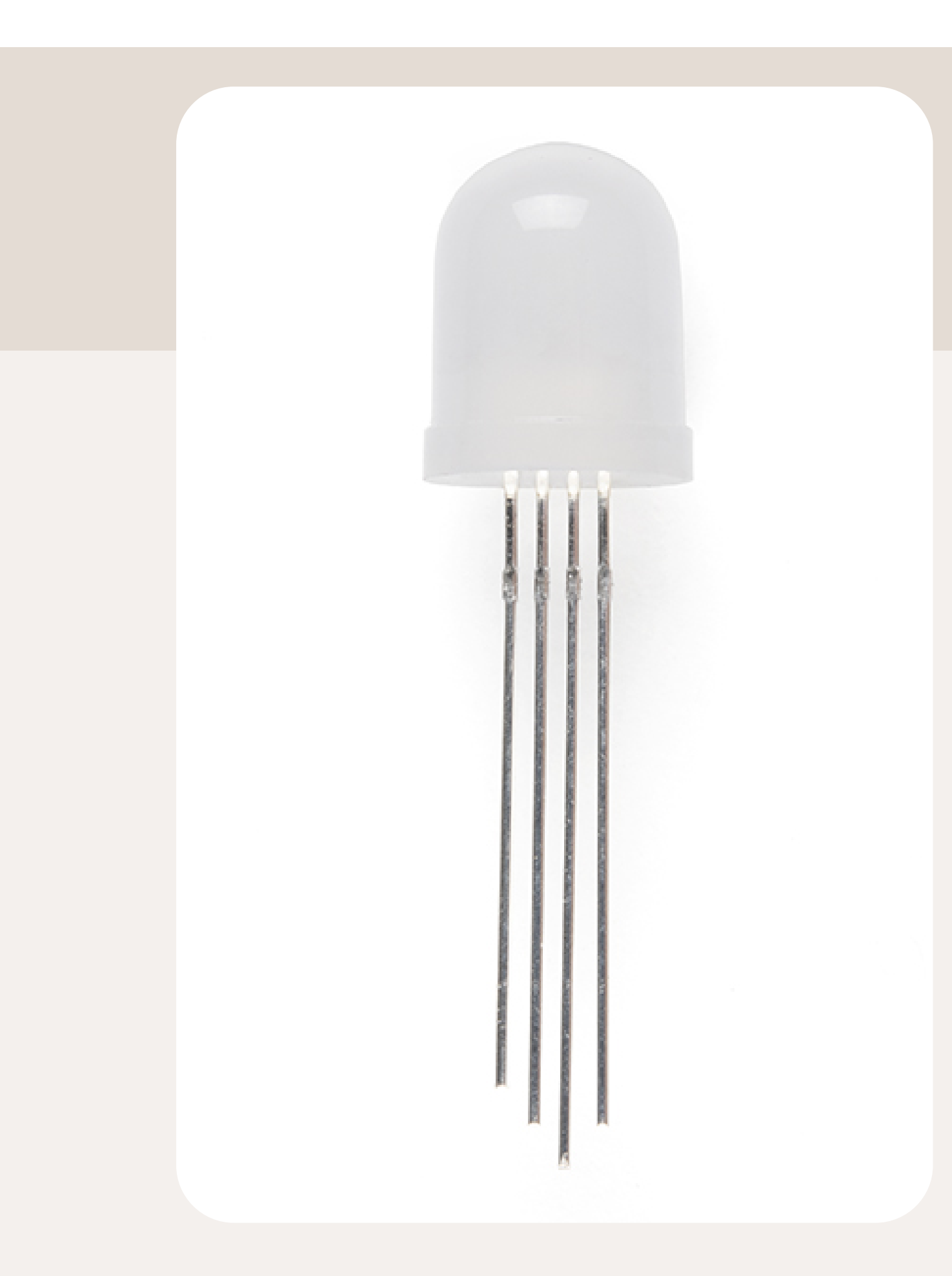

## Why to use a RGB LED? Wiring

#### Pros: **Constant Lines**

*Able to show different colors*

*More expensive than a usual LED*

*Harder to wire*

## Wiring Wiring the LED

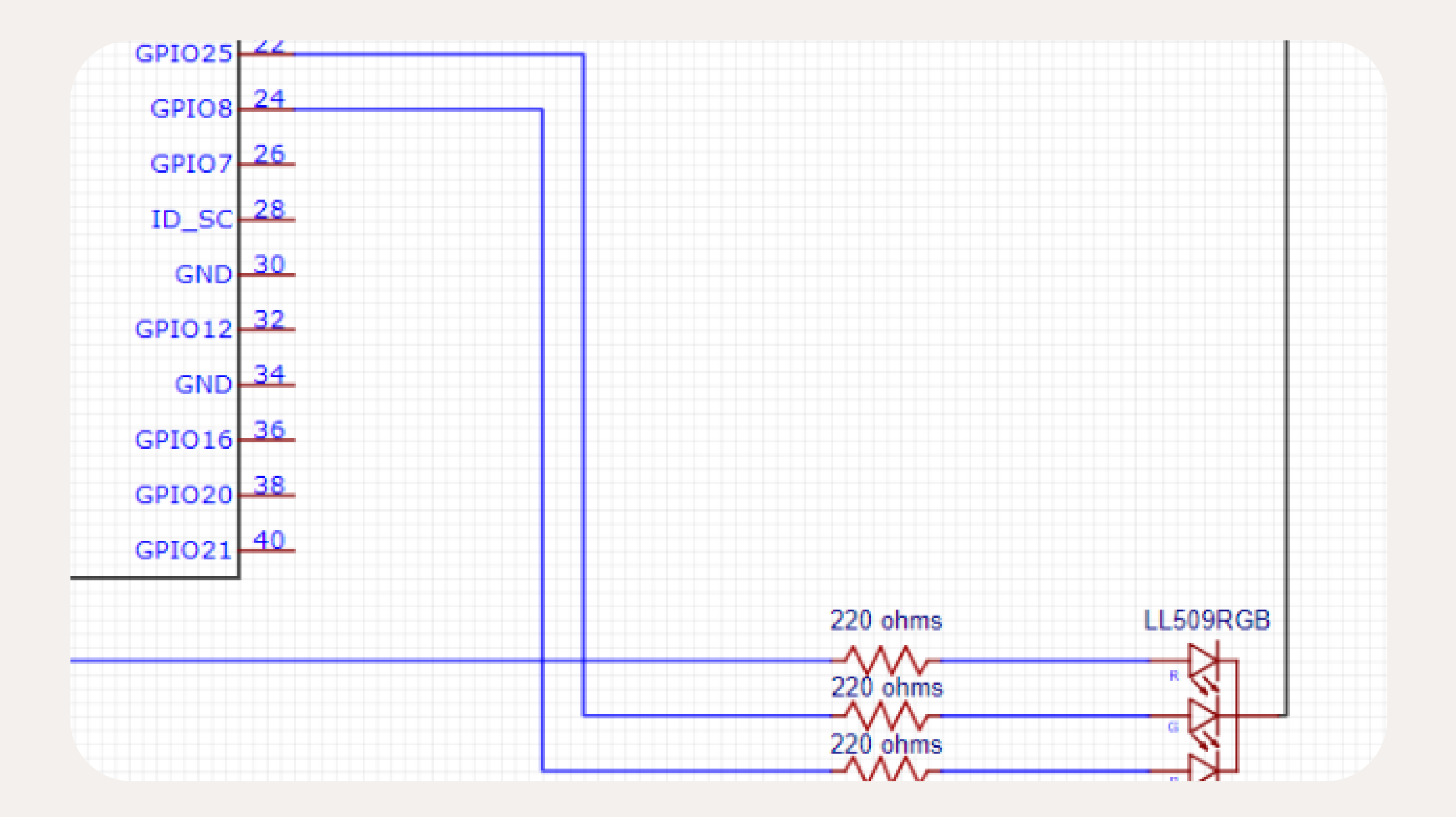

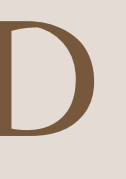

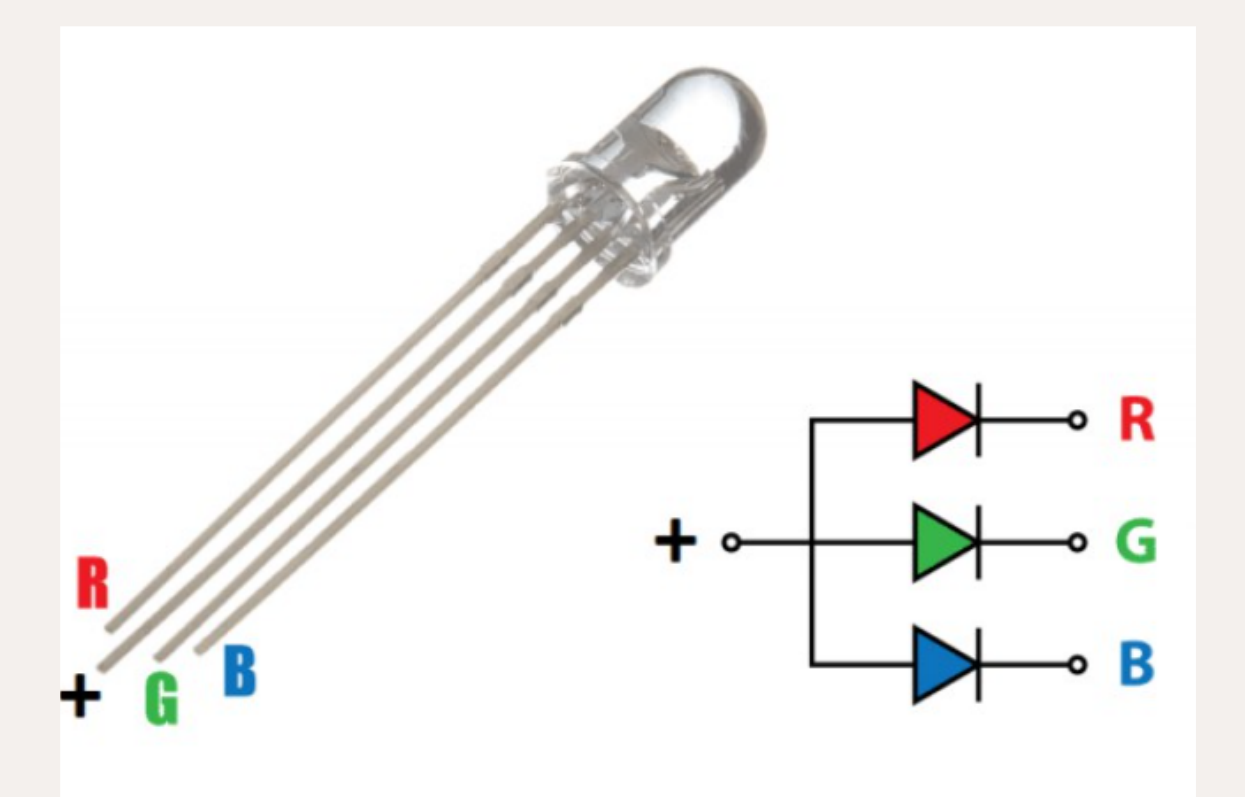

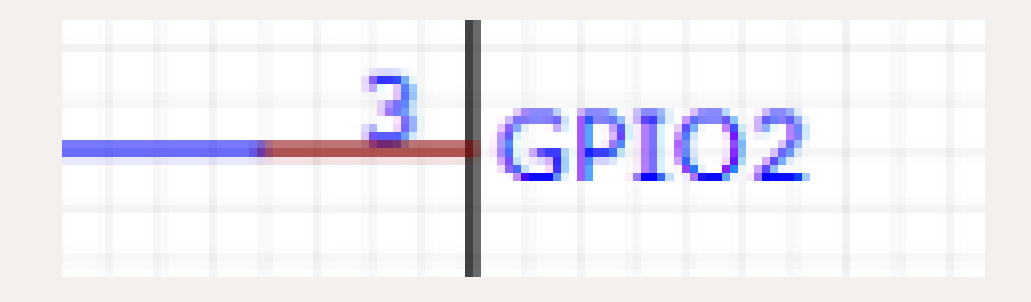

### pi@raspberrypi:~ \$ python3 capteur.py

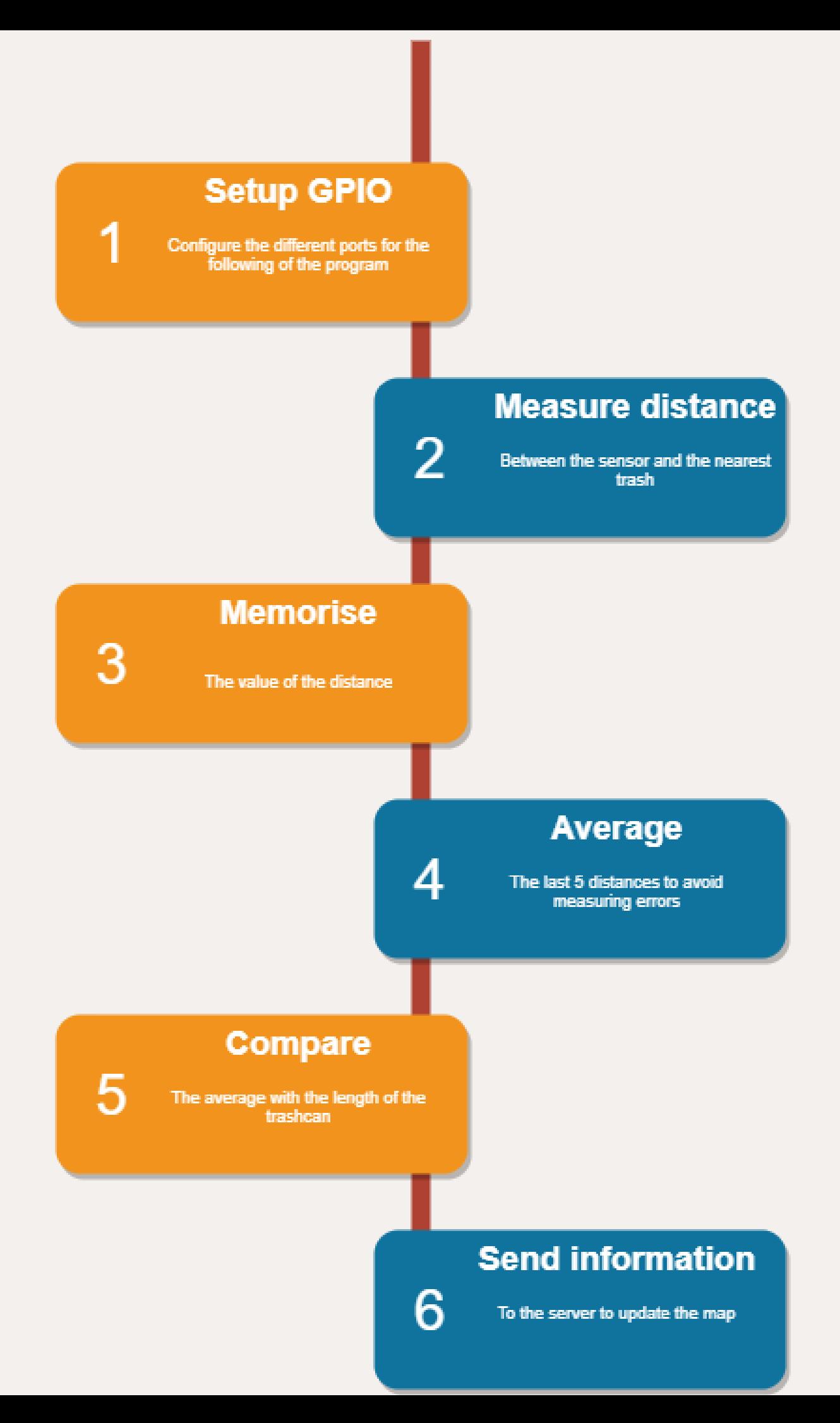

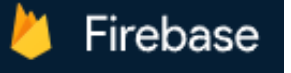

lot-trashcan  $\star$ 

### **Realtime Database**

### How to store the data? IT part : following the data

*Database service available online with a Google account. You can store values inside in real time.*

#### Pros: **Constant Lines**

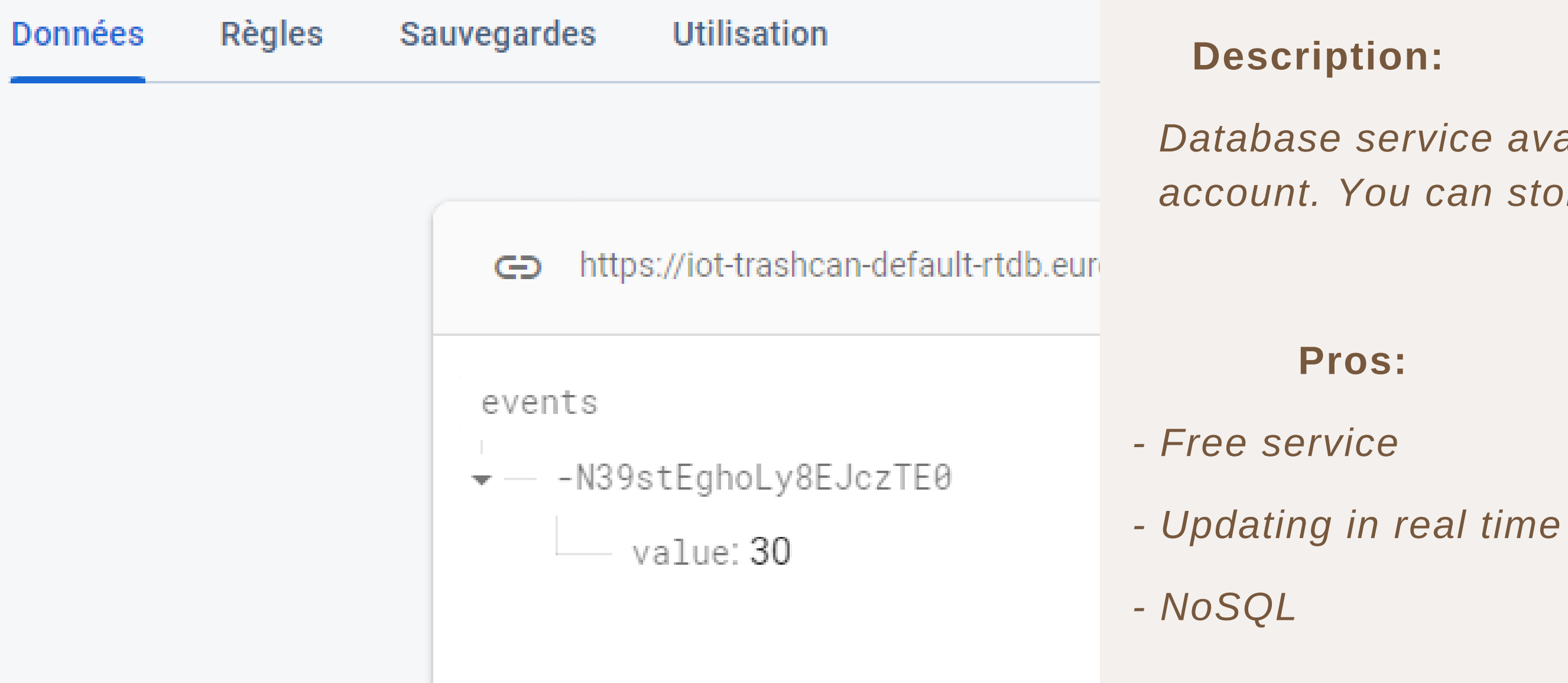

*Google Firebase Database*

*- Not perfectly responsive*

- *- JSON language*
- *- Not easy to modify*

#### **Step 1:** Deleting the old data

requests.delete("https://iot-trashcan-default-rtdb.europe-west1.firebasedatabase.app/events.json")  $response =$ 

### How to store the data? IT part : following the data

#### **Step 2:** Sending the new data

params =  ${'value': value}$ headers = { 'Content-Type': 'application/json'} response = requests.post("https://iot-trashcan-default-rtdb.europe-west1.firebasedatabase.app/events.json", json = params, headers = headers)

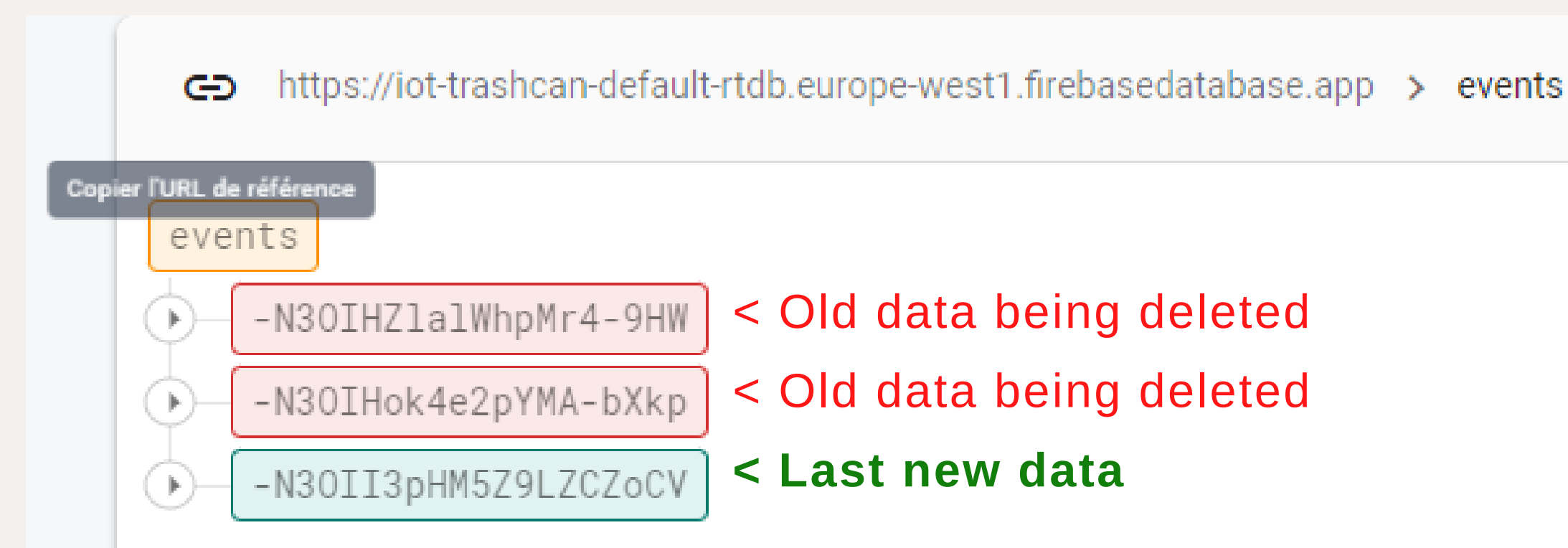

### How to display the data IT part : following the data

### **Description:**

*We used some HTML mixed with JSON, to enable the update of the data without having to reload the webpage.*

#### *Part of the HTML code*

- *- Enabling to update live*
- *- Very documented*
- *- Adapted to all web support*

#### Pros: **Constant Lines**

- *- Multiple languages*
- *- Restrictive syntax*

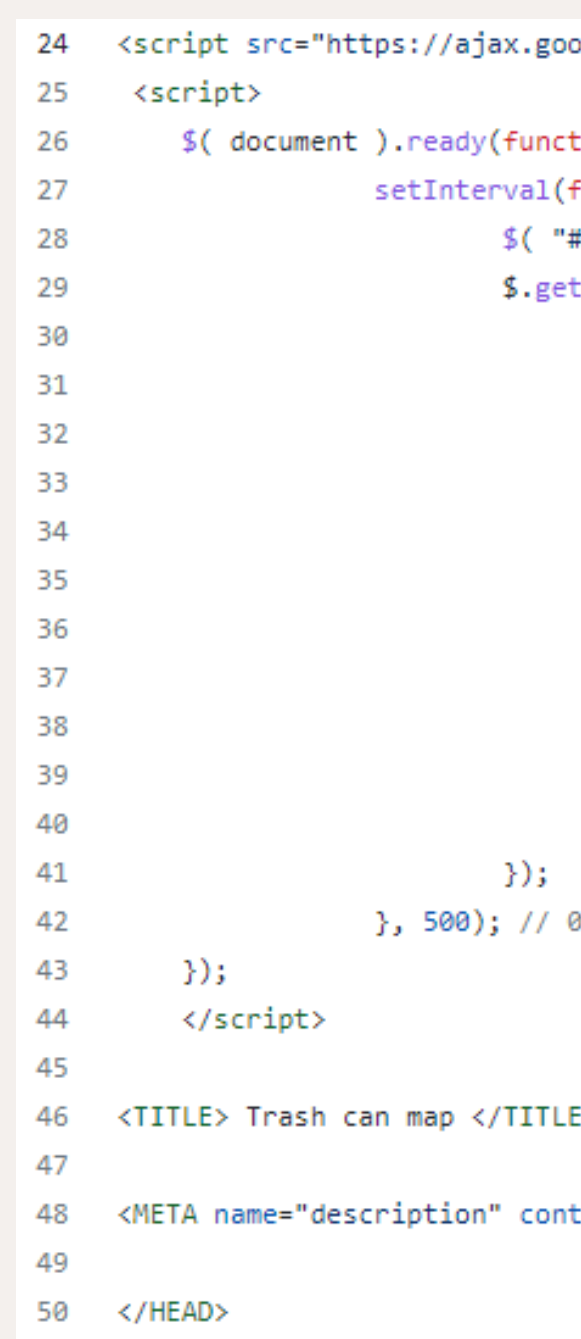

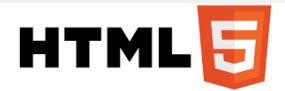

```
egleapis.com/ajax/libs/jquery/3.6.0/jquery.min.js"></script>
\frac{1}{2} () \frac{1}{2}function()#results").empty();
tJSON("https://iot-trashcan-default-rtdb.europe-west1.firebasedatabase.app/events.json",
   $.each(data, function(key, val) {
           if(val.value == 30) {
                    $("<div class=\"green-square\"></div>'").appendTo($("#results"));
           \mathcal{P}else if(val.value == 60)
                                              ₹.
                    $("<div class=\"yellow-square\"></div>").appendTo($("#results"));
           Υ.
           else if(val.value == 100) {
                    $("<div class=\"red-square\"></div>").appendTo($("#results"));
           \mathcal{Y}\});
3.5 secondes
```
E>

ent="ejemplos de editores">

### How to display the data IT part : following the data

**JSON part of the code**

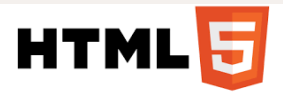

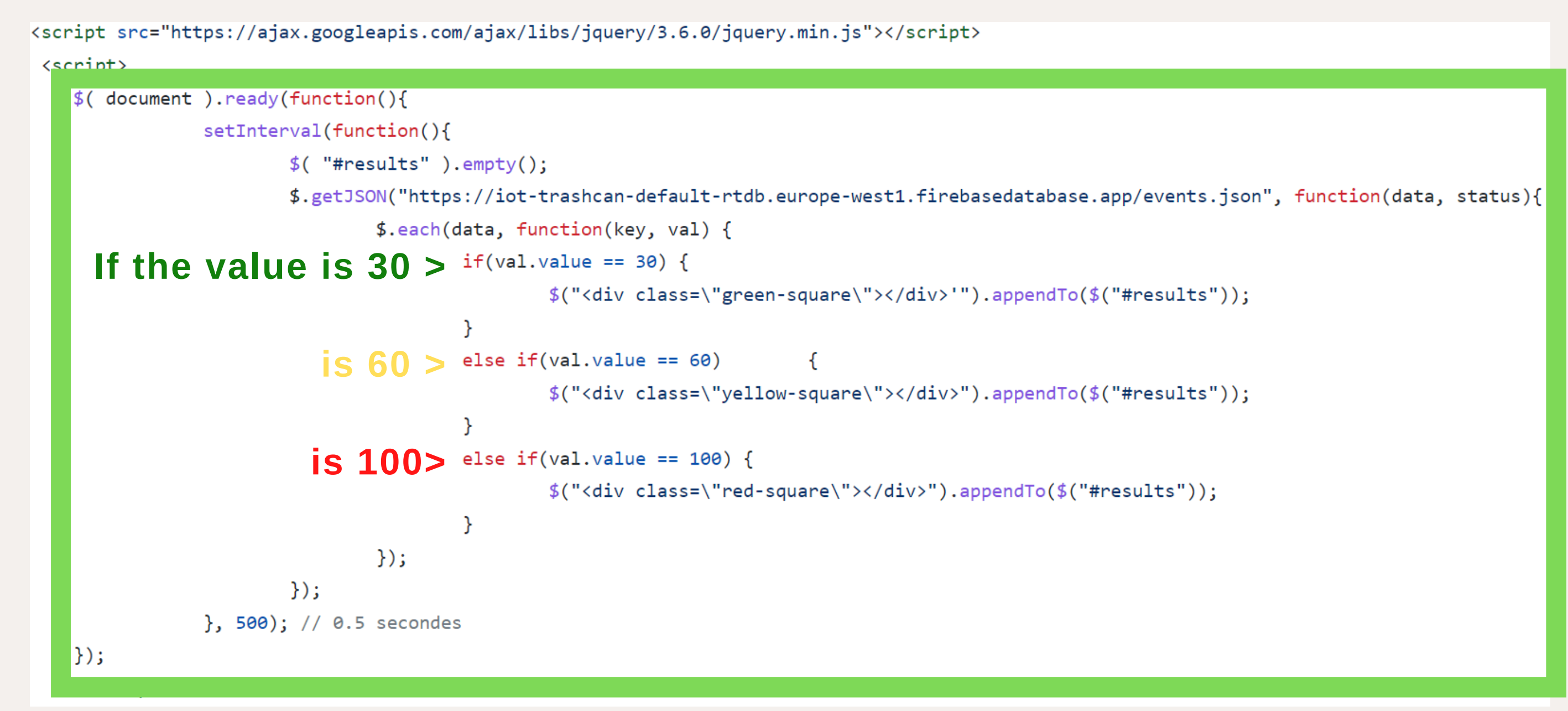

### How to host the webpage? IT part : following the data

*Server service available online with a GitHub account. It allows you to host a web page*

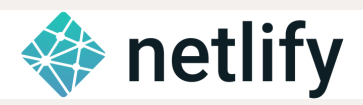

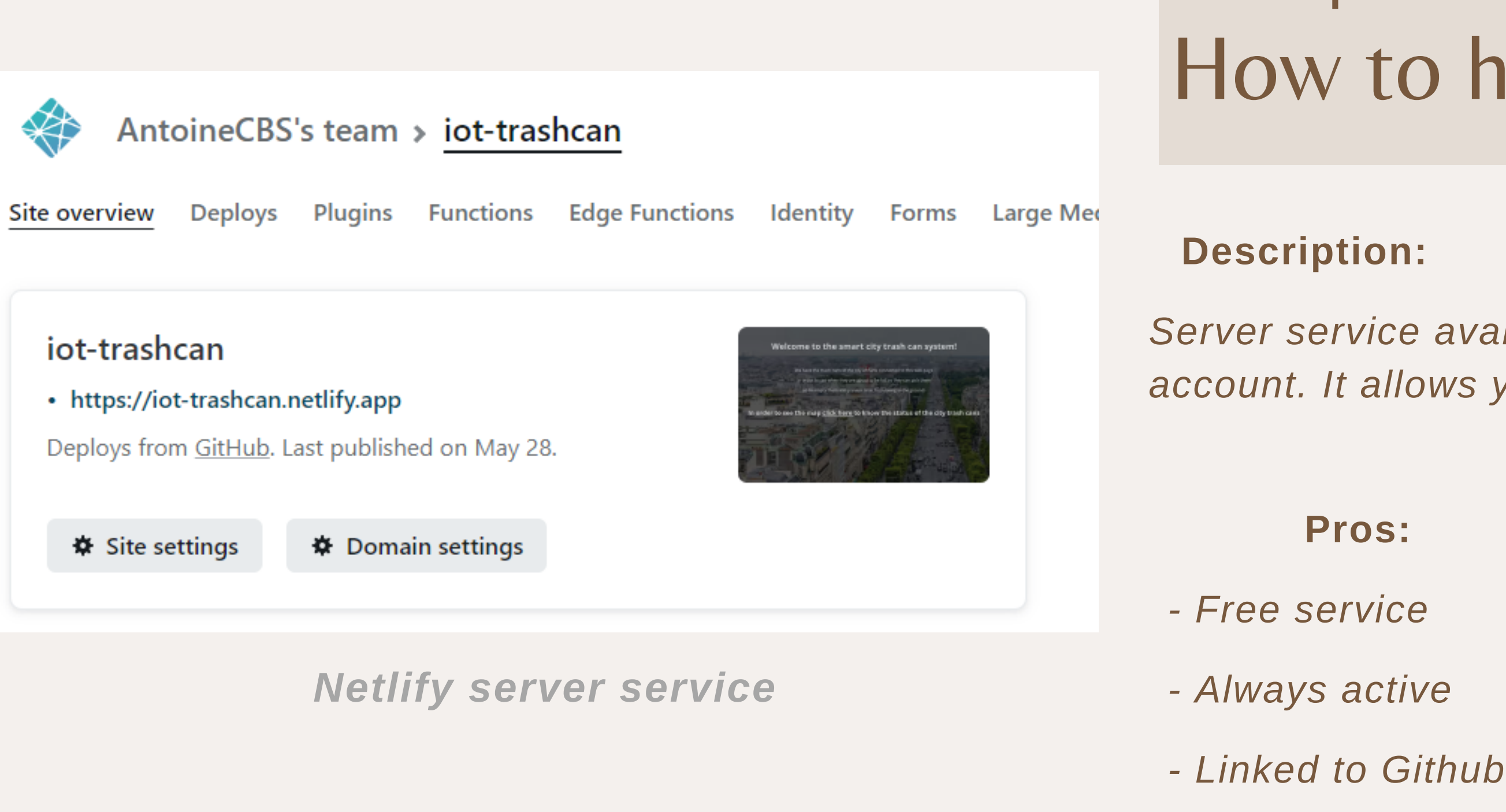

■ iot-trashcan.netlify.app/index.html

#### **Pros: Cons:**

*- Server console hard to understand*

*- Not adapted to debug*

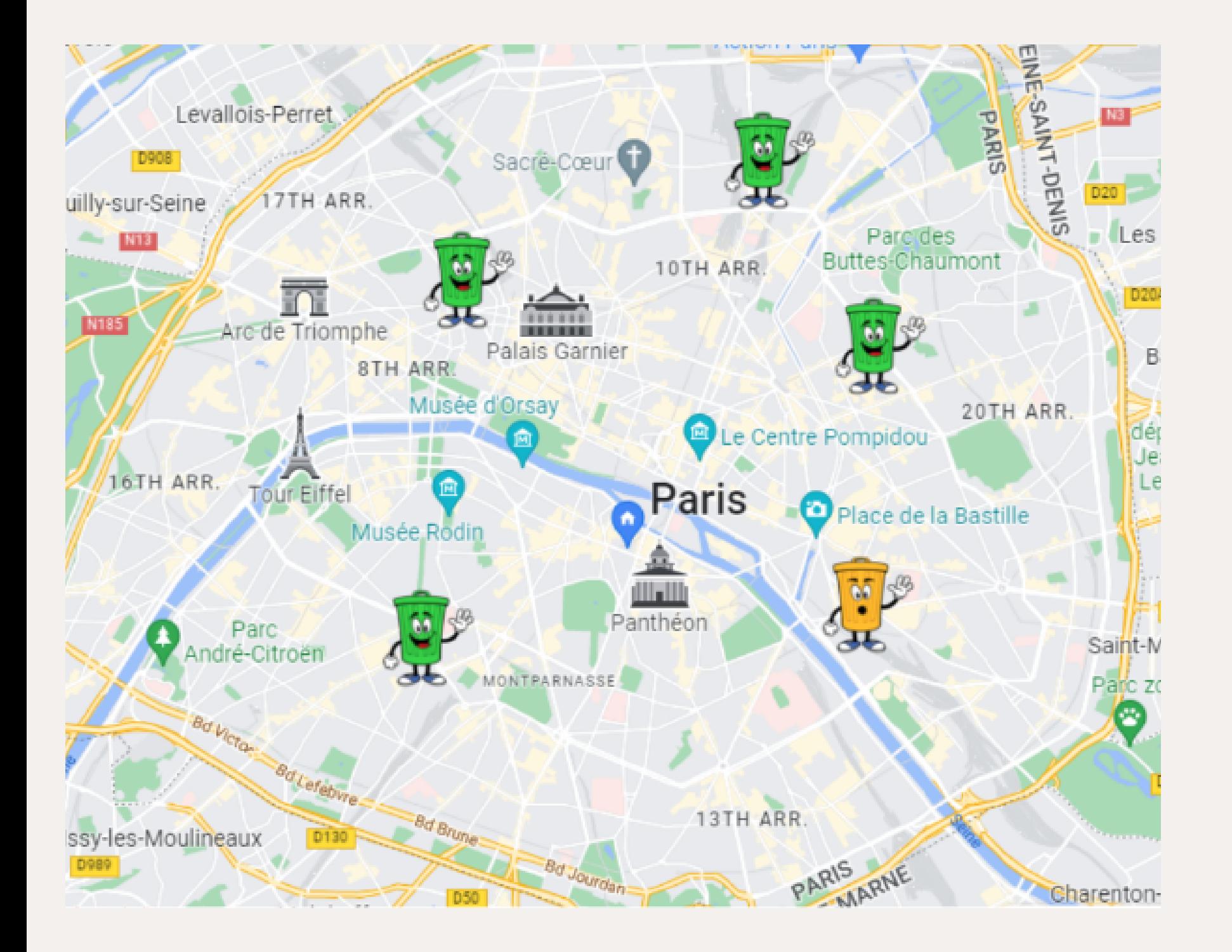

## FINAL RESULT

*We have markers on the map with three fill levels to indicate the order to collect the bins .*

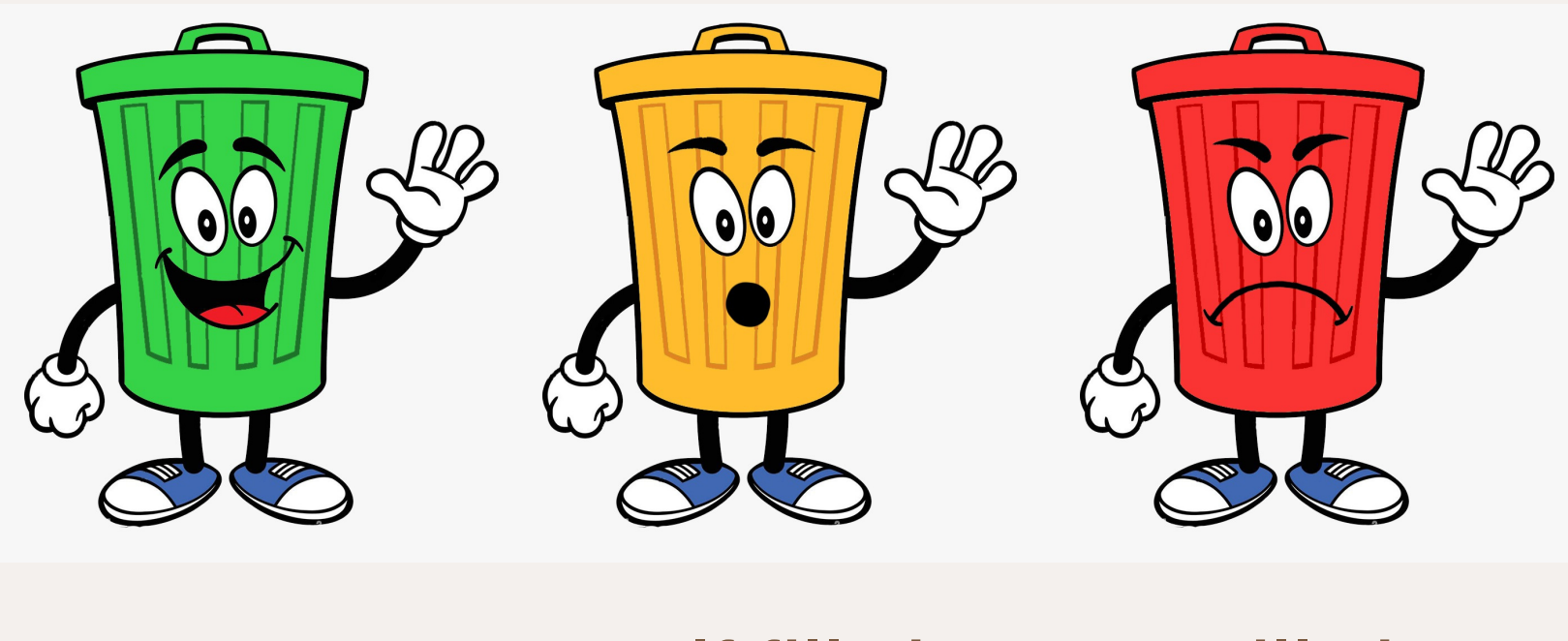

**Empty Half filled Filled**

The aim is to avoid full bins to not have waste coming out and polluting. And also to create the *fastest way to avoid polluting the streets of Paris with a big garbage truck.*

## FINAL RESULT

*https://iot-trashcan.netlify.app/dashboard.html*

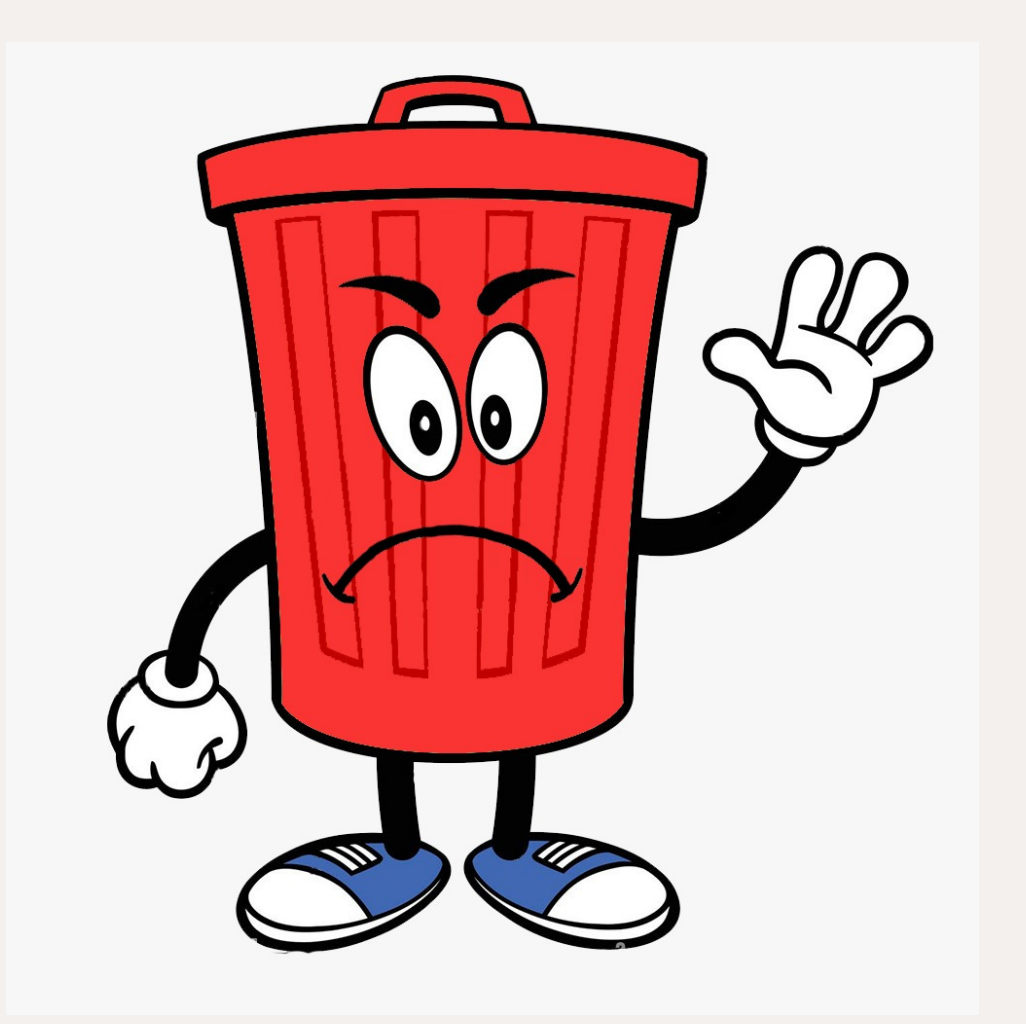

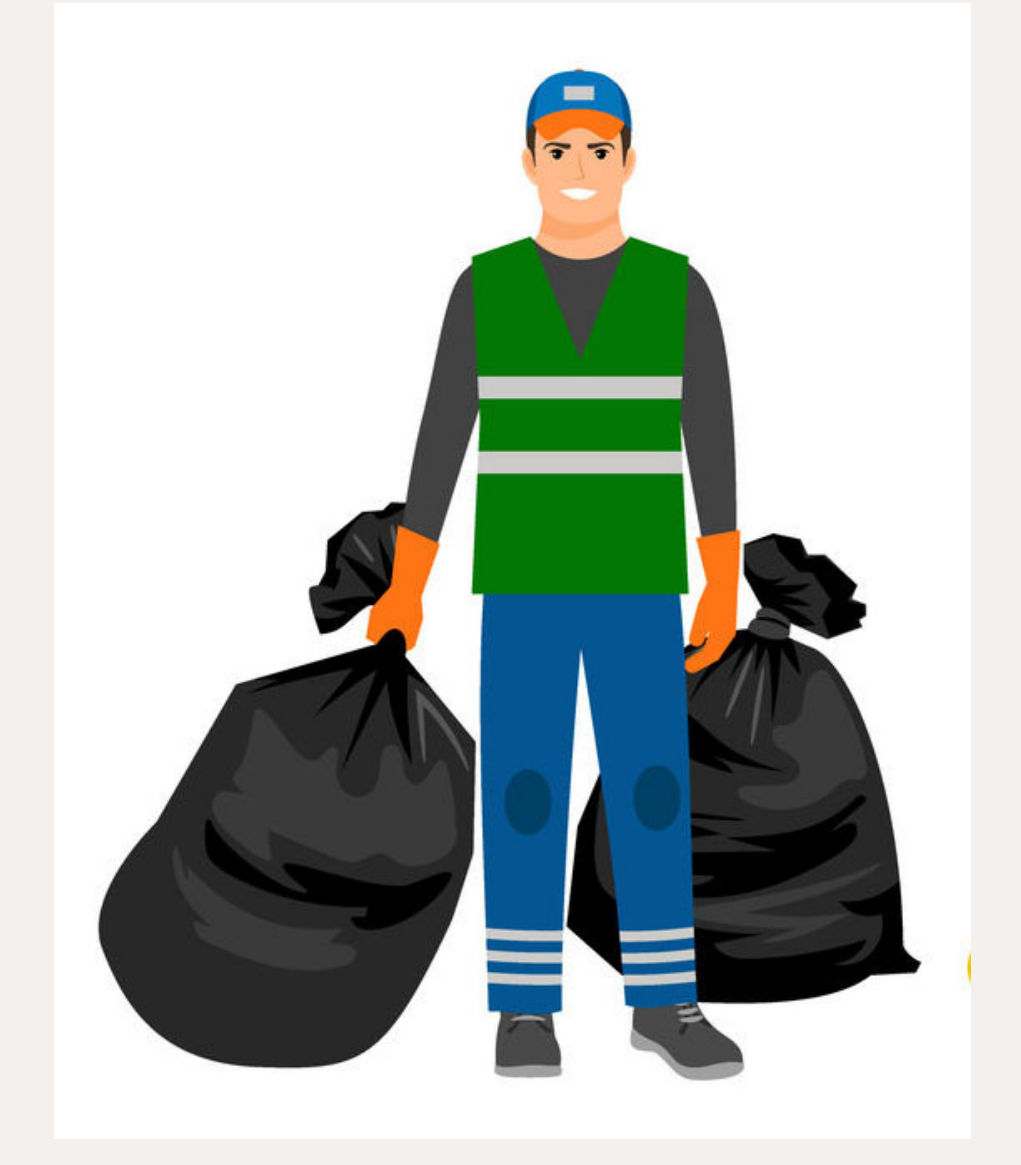

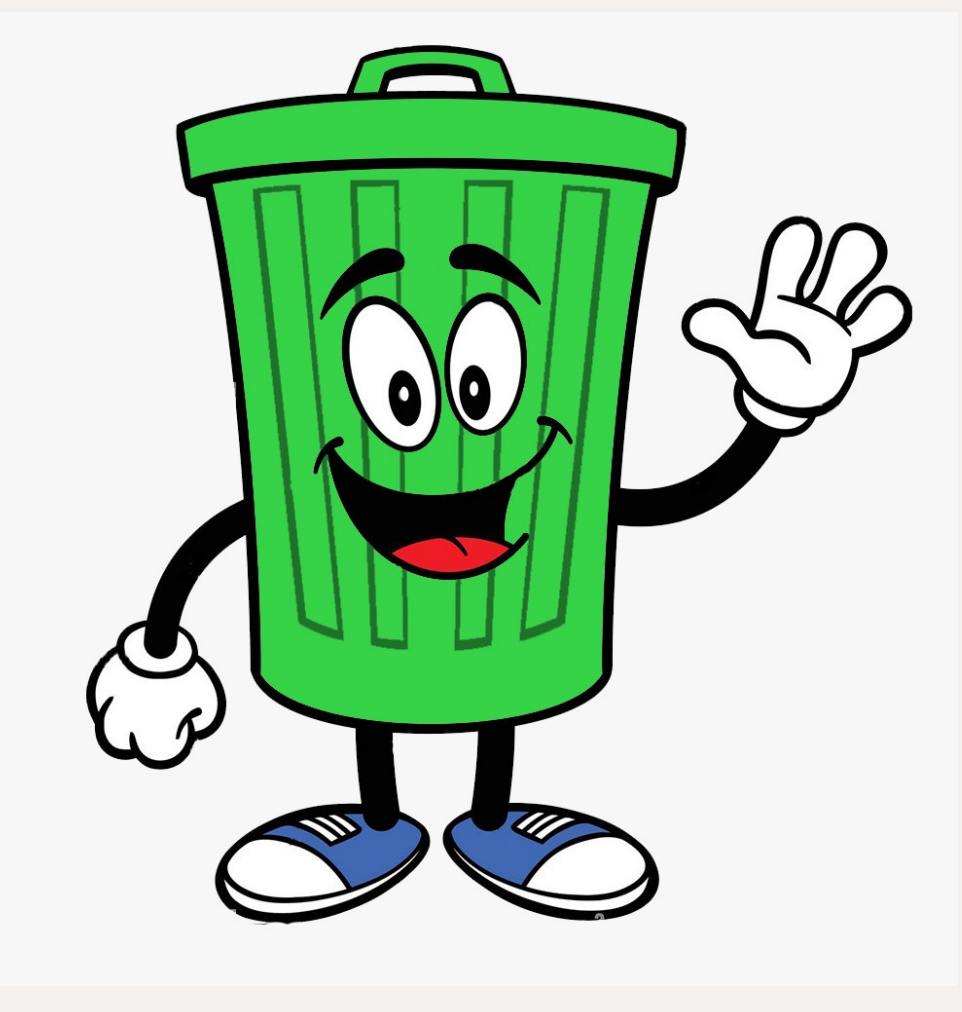

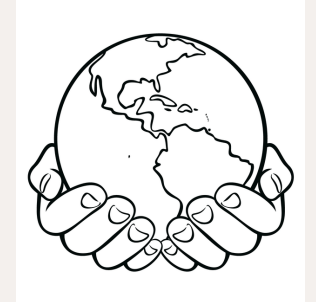

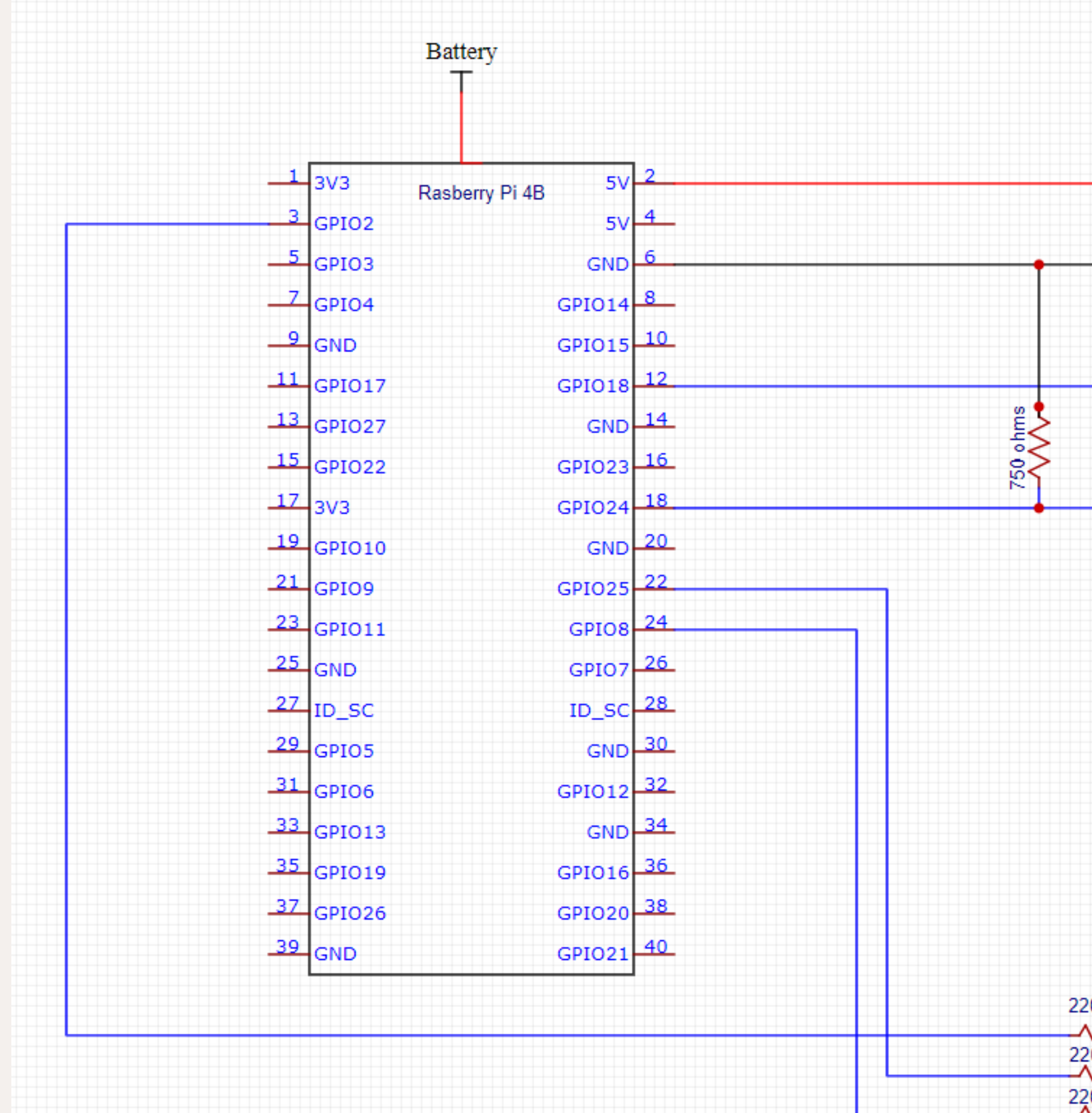

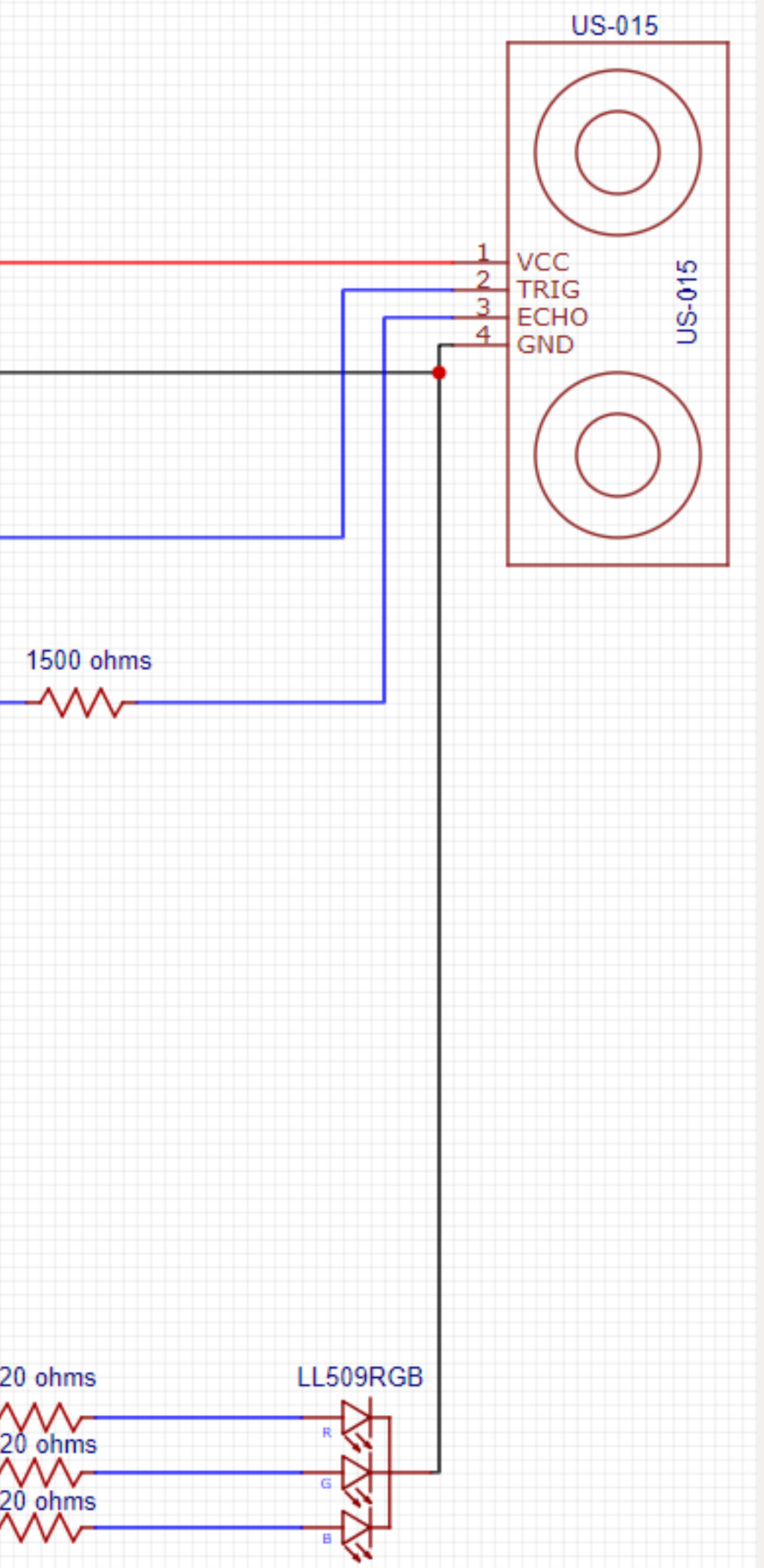